#### Formal Methods for Java

Lecture 8: Java Pathfinder

#### Jochen Hoenicke

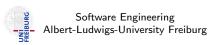

Nov 16, 2012

### Runtime checking vs. Model checking vs. Verification

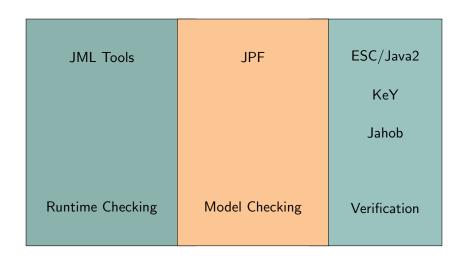

# Java Pathfinder (JPF)

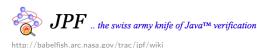

3 7 73.7

- Developed at NASA Ames Research Center
- One tool many different usage patterns
- Highly extensible core
- Core implements explicit state model checking on top of a Java VM
- Key concepts:
  - Execution choices as transition breakers
  - State matching
  - Backtracking (restoring previous state)
  - Listeners, Properties, and Publishers

### History of JPF

2000 Reimplementation as virtual machine
2003 Extension interfaces
2005 Open sourced on Sourceforge
since 2008 Participation in Google Summer of Code
since 2009 Project, extensions, and wiki hosted on NASA servers (still open source)

## Obtaining and Building JPF

- Download from http://babelfish.arc.nasa.gov/trac/jpf
- Binary builds not recommended since tool still evolves
- Recommendation: use Mercurial repositories
  - > hg clone http://babelfish.arc.nasa.gov/hg/jpf/jpf-core
- Repository contains everything needed to build jpf-core
  - > bin/ant
- Instructions for Eclipse or NetBeans can be found in the JPF wiki

#### What We Got

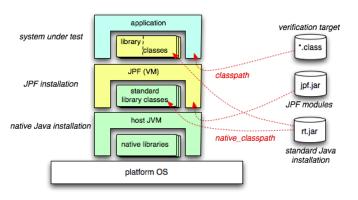

http://babelfish.arc.nasa.gov/trac/jpf/wiki

#### VM Inside a VM?

- JPF is written in Java ⇒ runs on a JVM
- ullet JPF interprets Java Bytecode  $\Longrightarrow$  acts as a JVM
- JPF operates differently:
  - Bytecode of System under Test (SUT) and
  - SUT-specific Configuration produce
  - a report and (possibly) some other artefacts (e.g., test cases)
- JPF might terminate the application if a property is violated

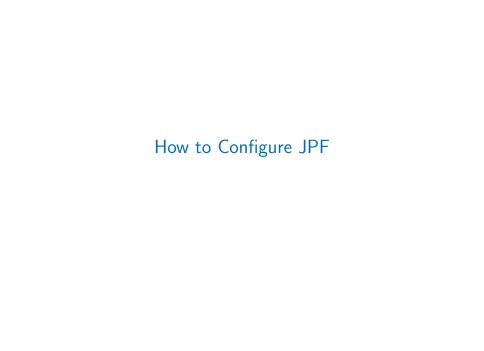

#### JPF Configuration

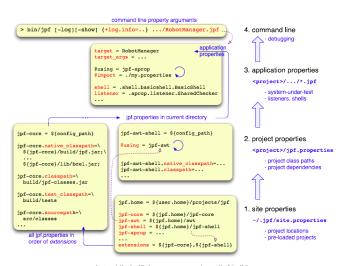

http://babelfish.arc.nasa.gov/trac/jpf/wiki

## JPF Configuration Files

- Basically Java properties files:
  - key=value assigns value to key
  - # This is a comment
- Extensions:
  - \${x} expands to current value of variable x
  - key+=value appends value to the value of key (No space between key and +=)
  - +key=value prepend value to the value of key
  - \${config\_path} expands to the directory of the currently parsed file
  - \${config} expands to the filename of the currently parsed file
  - @using=<project-name> loads project project-name from location defined in site.properties with line <project-name>=<project-path>
  - ...
- Shortcut for class names: package prefix gov.nasa.jpf can be omitted
- Configuration of JPF can be difficult

### Configuring Our Compiled Version

- Switch to your home directory
- Create folder .jpf
- Create file .jpf/site.properties
   jpf.home = <Path where you downloaded jpf>
   ipf-core = \${jpf.home}/jpf-core
  - extensions = \${jpf-core}
- This creates the basic configuration
- Add line jpf-proj = path to site.properties for every additional project you download

## Configuring SuTs

- Create configuration file (typically ends with .jpf)
- Content:
  - Some @using directives (optionally)
  - One line target = <SuT>
  - Optional arguments in a line target\_args = <args>
  - Additional JPF and related project configuration (optional)
  - Optional classpath entry to locate the .class file
  - Optional sourcepath entry to locate the .java file

# Demo

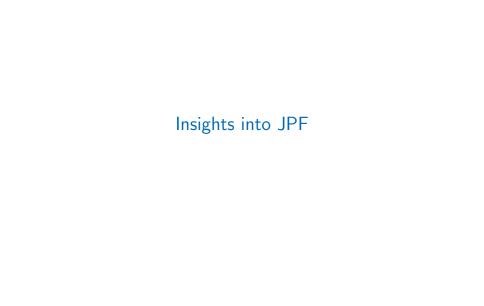

### JPF Components

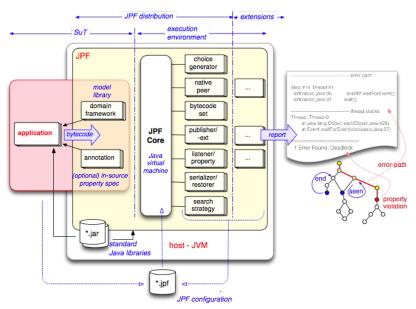

http://babelfish.arc.nasa.gov/trac/jpf/wiki

#### JPF Core Architecture

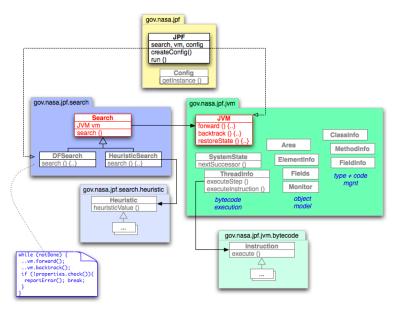

http://babelfish.arc.nasa.gov/trac/jpf/wiki

## Explicit State Model Checking and JPF (1/3)

#### **MVL**

Unifies states, produces successor states, backtracks Configurations:

vm.class VM implementation

vm.insn\_factory instruction factory

vm.por apply partial order reduction

vm.por.sync\_detection detect fields protected by locks

vm.gc run garbage collection

vm.max\_alloc\_gc maximal number of allocations before garbage

collection

vm.tree\_output generate output for all explored paths

vm.path\_output generate program trace output

... and many, many more

# Explicit State Model Checking and JPF (2/3)

#### Search

Selects next state to explore.

Configurations:

search.class search implementation

search.depth\_limit maximal path length

search.match\_depth only unify if depth for revisit is lower than known

depth

search.multiple\_errors do not stop searching at first property violation

search.properties which properties to check during search

.. further options for each search

# Explicit State Model Checking and JPF (3/3)

#### Listener

Evaluate states against properties.

Listeners can influence current transition while properties cannot.

Listener can monitor search and instruction execution.

Own listener can be set with the listener configuration option.

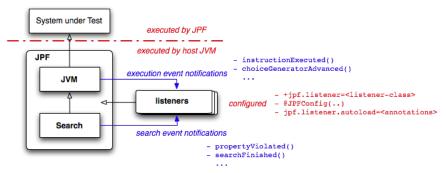

http://babelfish.arc.nasa.gov/trac/jpf/wiki

#### States

#### Collection of

- thread state (current instruction, stack),
- global variables,
- heap references, and
- trail (path to the state)

#### **Transitions**

- Sequence of instructions
- End of transition determined by
  - Multiple successor states (choices)
  - Enforced by listeners (vm. breakTransition();)
  - Reached maximal length (configuration vm.max\_transition\_length)
  - End or blocking of current thread

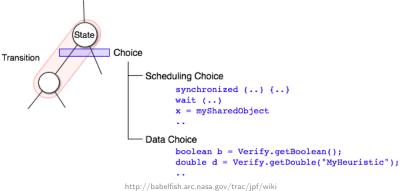